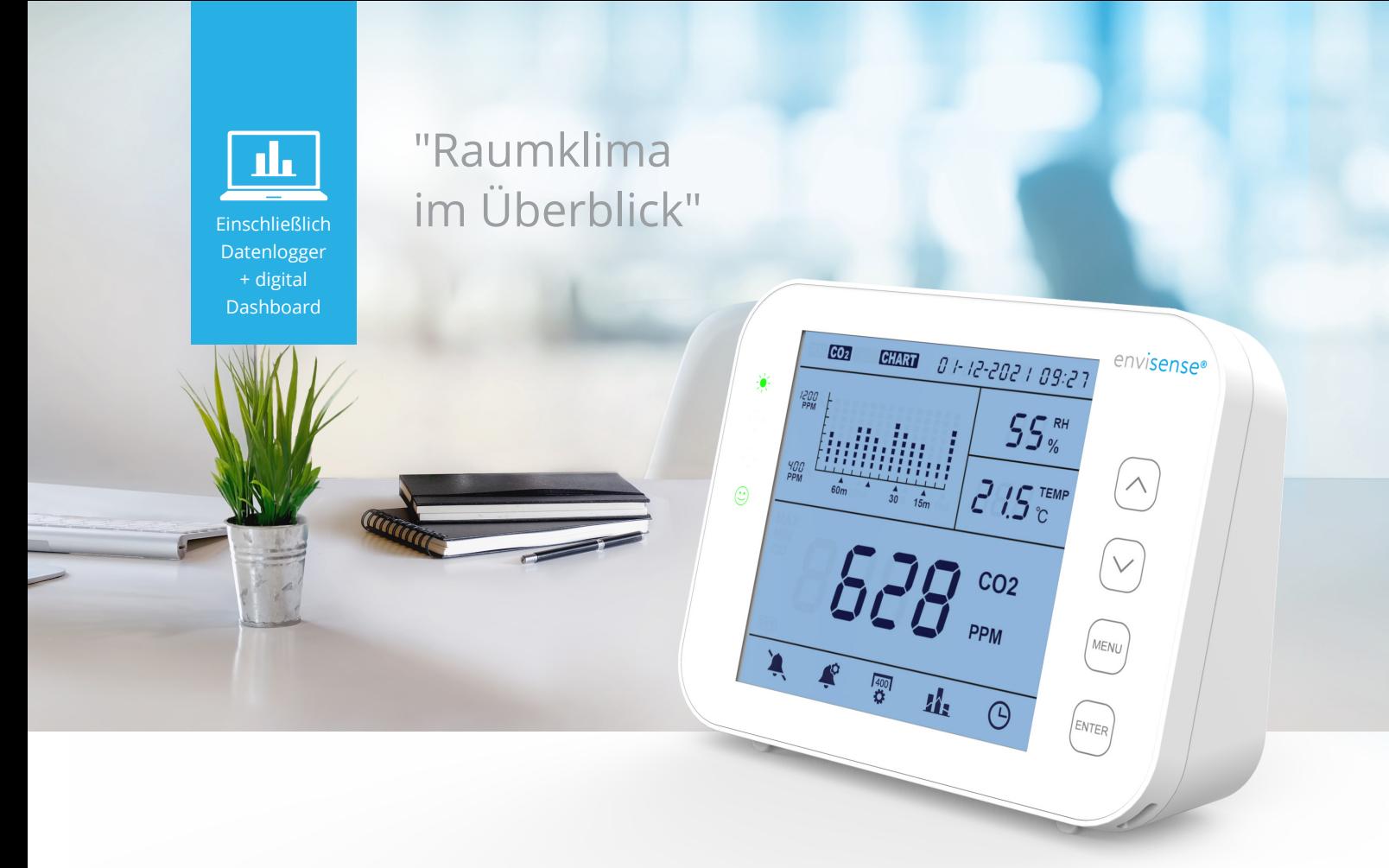

# **Bedienungsanleitung**

# **EnviSense CO<sub>2</sub> Monitor**

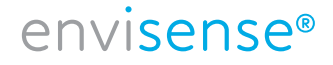

www.envisense.de

# **Inhalt DE**

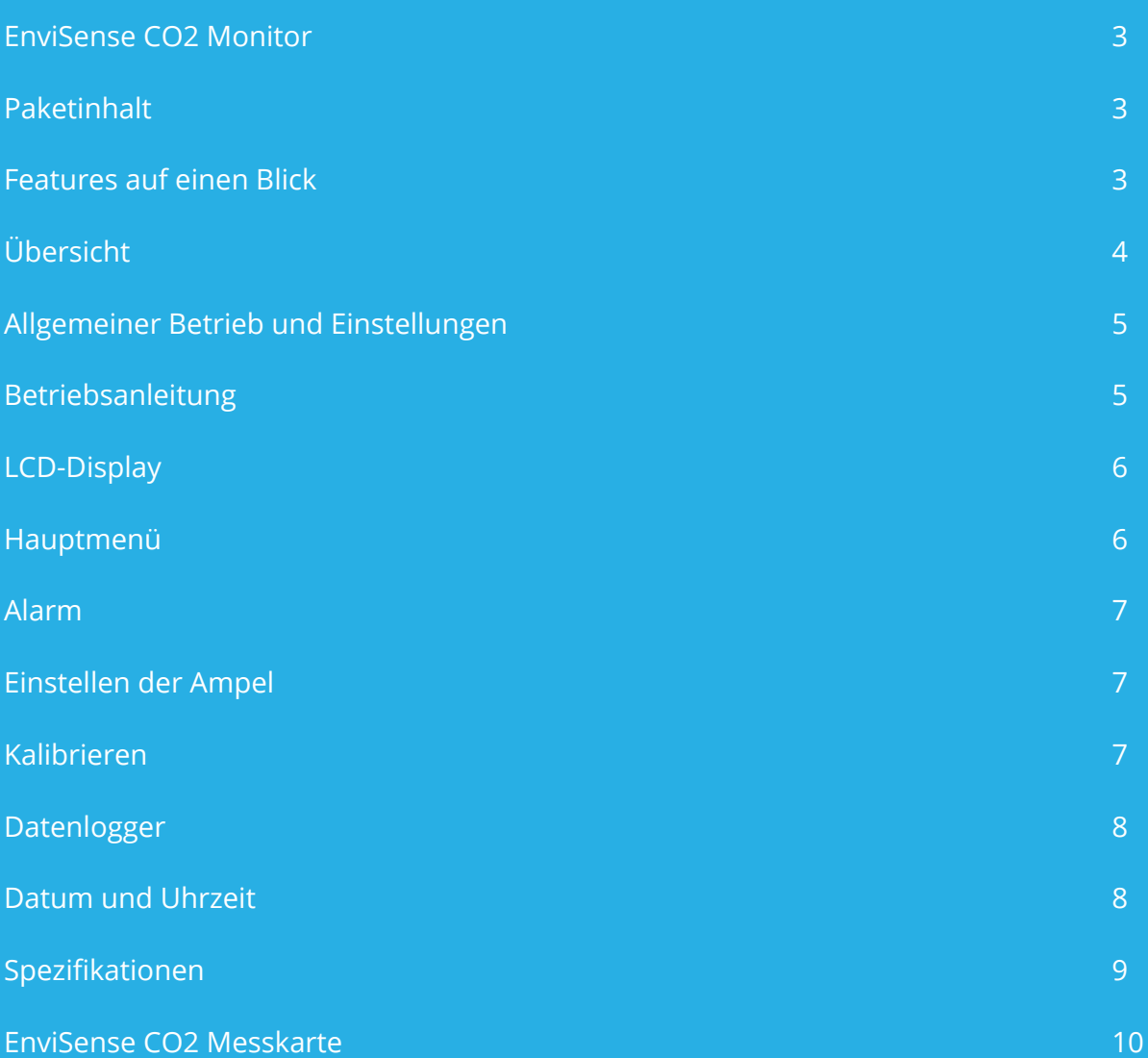

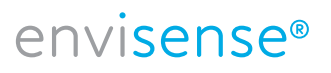

### **EnviSense CO<sub>2</sub> Monitor**

Mit dem EnviSense CO2-Messgerät können Sie immer sicher sein, dass Sie eine gesunde Raumluft haben. Es misst neben CO2 auch die relative Luftfeuchtigkeit (RH) und die Temperatur. Inklusive Log-Funktion aller bisher gemessenen Werte!

### **Paketinhalt**

- Monitor
- USB-Kabel für Stromversorgung
- EU-Adapter
- Schnellstartbroschüre

### **Features auf einen Blick**

- CO2/RH/Temperaturmonitor
- Farbige LED-Anzeigen CO2-Pegel (grün, orange, rot)
- Einstellbarer Alarm
- Diagramm mit variablen Zeitzoomstufen
- Protokolliert alle historischen Daten Auf dem digitalen Dashboard zu sehen und in Excel exportierbar
- Großer Bildschirm
- Abgeschrägtes Design für bessere Lesbarkeit
- Touch-Tasten-Bedienung
- Automatische und manuelle Kalibrierung
- Hochwertiger NDIR-Sensor
- Datums- und Zeitanzeige

### **Bitte beachten Sie!**

Die Tasten müssen nicht gedrückt werden, der Monitor reagiert bereits, wenn Sie Ihren Finger auf die Taste legen. Wenn Sie die Tasten zu hart drücken, funktioniert das Gerät nicht richtig.

## envisense®

### **Übersicht**

#### Zeichnungsskizze und Teileliste.

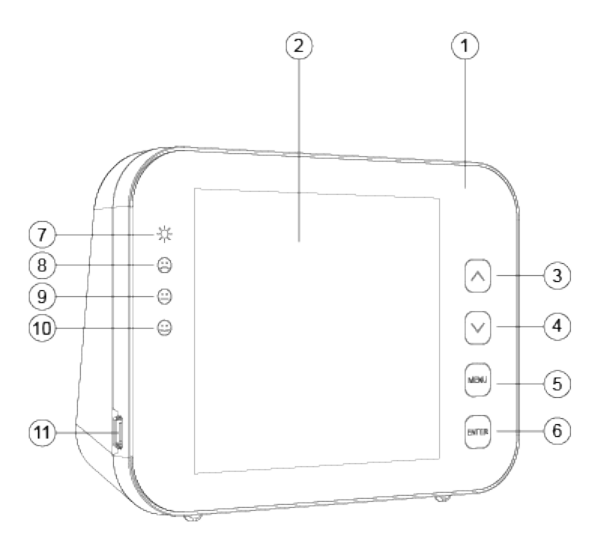

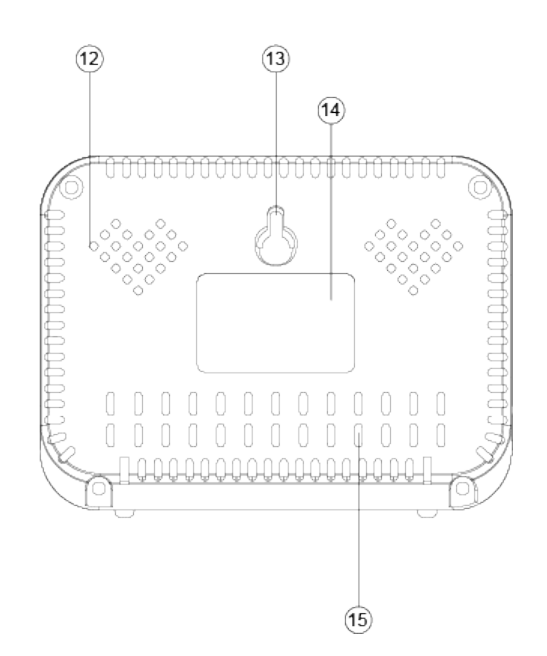

- 1. Frontplatte
- 2. LCD-Displey
- 3. Taste  $\boxed{\blacktriangle}$
- 4. Taste
- 5. Taste MENU
- 6. Taste ENTER
- 7. LED-Leistungsanzeige
- 8. LED-Anzeige rot (CO2-Niveau hoch)
- 9. LED-Anzeige orange (CO2-Niveau mittel)
- 10. LED-Anzeige grün (CO2-Niveau niedrig)
- 11. USB-Anschluss
- 12. Loch für Summer
- 13. Loch für Schraube
- 14. Etikett
- 15. Loch für Sensoren

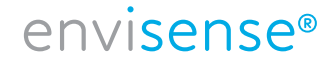

### **Allgemeiner Betrieb und Einstellungen**

- Verwenden Sie das mitgelieferte USB-Kabel, um das Gerät anzuschließen. Der Monitor zählt 30 Sekunden nach unten. Sobald dieser Vorgang abgeschlossen ist, ist das Gerät einsatzbereit. Details finden Sie unten auf dieser Seite.
- Verwenden Sie die  $\boxed{\blacktriangle}$  -Taste, um zwischen RH/CO2/TEMP im Diagramm.
- Verwenden Sie die -Taste, um zwischen Zeitlinien im Diagramm zu wechseln (70 Min. mit Intervall 5 min. oder 14 h. mit Intervall 1 h).
- Drücken Sie MENU um in das Hauptmenü zu gelangen. Verwenden Sie die Pfeile, um zwischen den Funktionen zu navigieren, und drücken Sie ENTER um eine Funktion auszuwählen.
- Wählen Sie **A**und drücken Sie die Eingabetaste, um den Alarm ein- oder auszuschalten.
- Wählen Sie  $\mathcal{L}$  um die Ampelwerte zu ändern, siehe S. 7.
- Wählen Sie  $\frac{400}{41}$  um RH oder TEMP manuell zu ändern oder CO2 zu kalibrieren, siehe S. 7.
- Wählen Sie **Kau**um die historischen Daten anzuzeigen, weitere Erläuterungen finden Sie auf S. 8.
- Wählen Sie  $\Theta$  aus, um Datum und Uhrzeit zu ändern. Tippen Sie auf  $\Xi$ ENTER wenn der eingegebene Wert korrekt ist. Verwenden Sie die Pfeile, um den Wert anzupassen.
- Um die Werkseinstellungen wiederherzustellen, halten Sie FENTER 3 Sekunden lang gedrückt, bis Sie einen Signalton hören.

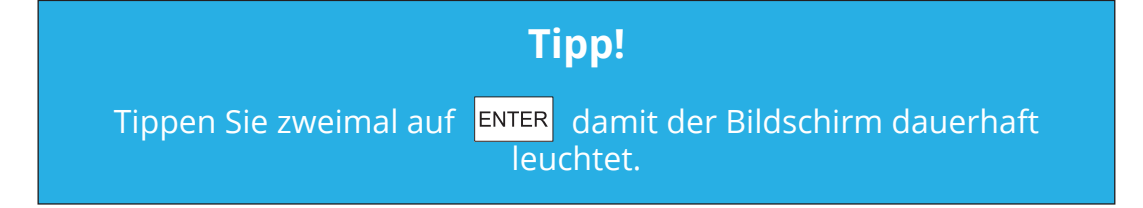

#### **Betriebsanleitung**

- 1. Schließen Sie das Gerät mit dem mitgelieferten USB-Kabel an, wie auf der rechten Seite dargestellt.
- 2. Sobald das Gerät angeschlossen ist, blinken die LED-Leuchten nacheinander.
- 3. Das Display wird von 30 Sekunden auf 0 heruntergezählt. Sobald der Countdown abgeschlossen ist, ist Ihr EnviSense einsatzbereit. Eine Ersteinrichtung oder Kalibrierung ist nicht erforderlich.

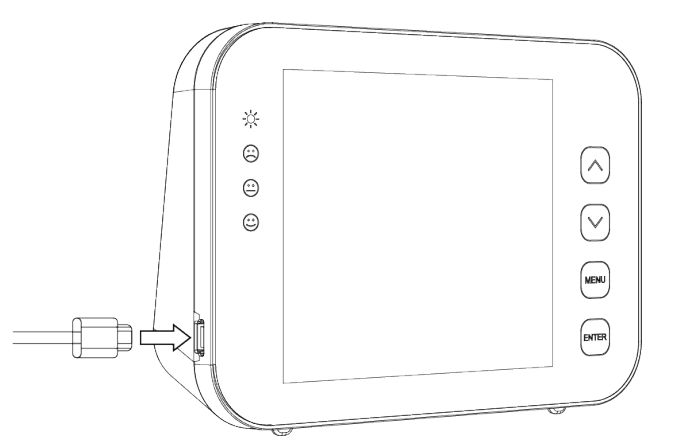

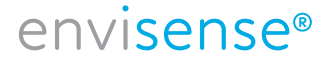

### **LCD-Display**

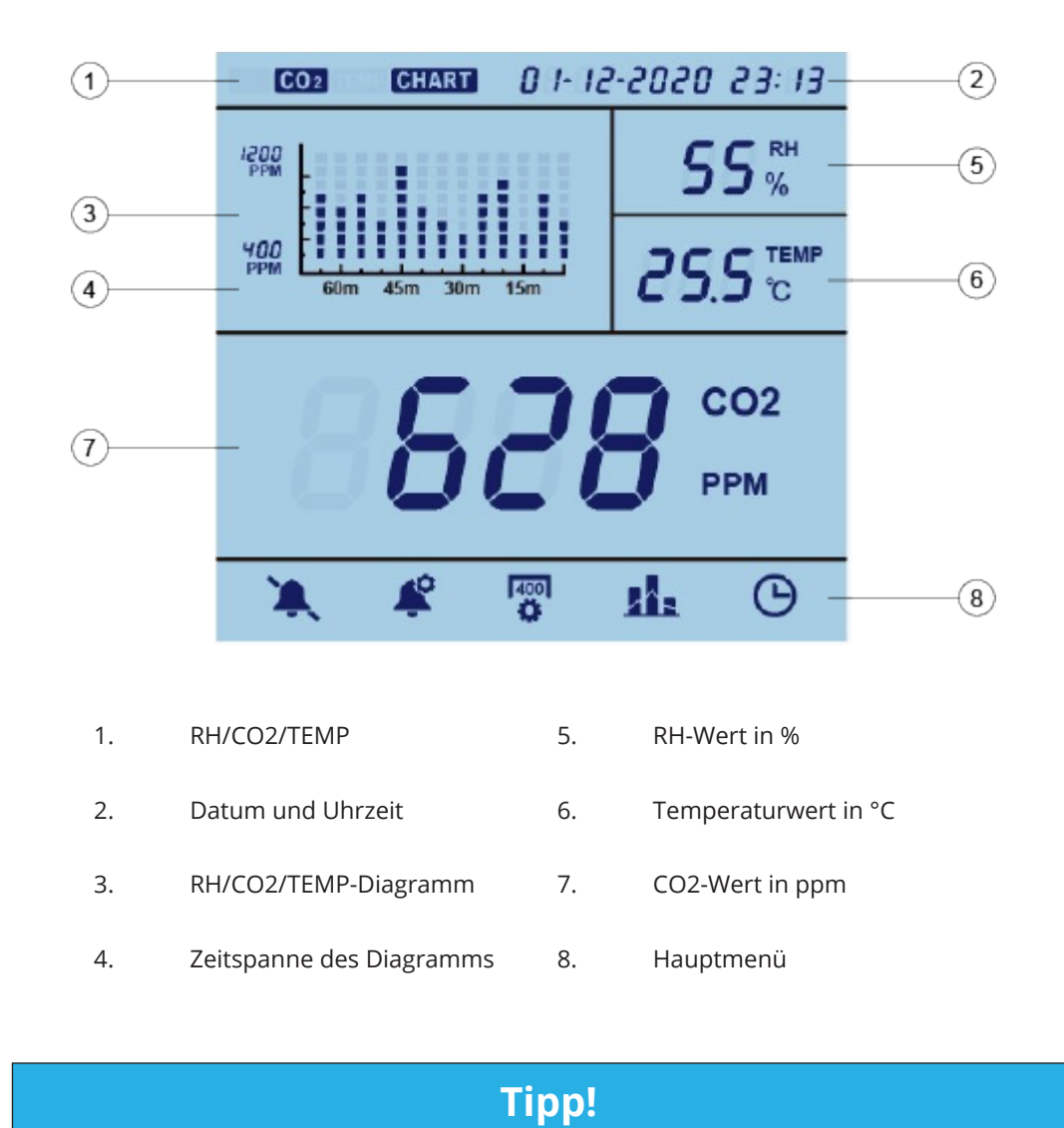

Tippen Sie zweimal auf ENTER damit der Bildschirm dauerhaft leuchtet.

### **Das Hauptmenü**

Drücken Sie MENU um in das Hauptmenü zu gelangen. Verwenden Sie die Pfeile, um zwischen den Funktionen zu navigieren, die aktuelle Auswahl blinkt. Drücken Sie ENTER um eine Funktion auszuwählen. Wenn 1 Minute lang nichts gedrückt wird, verschwindet das Hauptmenü und das Gerät kehrt in den normalen Zustand zurück. Die verschiedenen Funktionen werden im Folgenden erläutert.

#### 6 / 10 www.envisense.de

## envisense<sup>®</sup>

### **Alarm**

Mit dieser Funktion können Sie den Alarm ein- oder ausschalten.

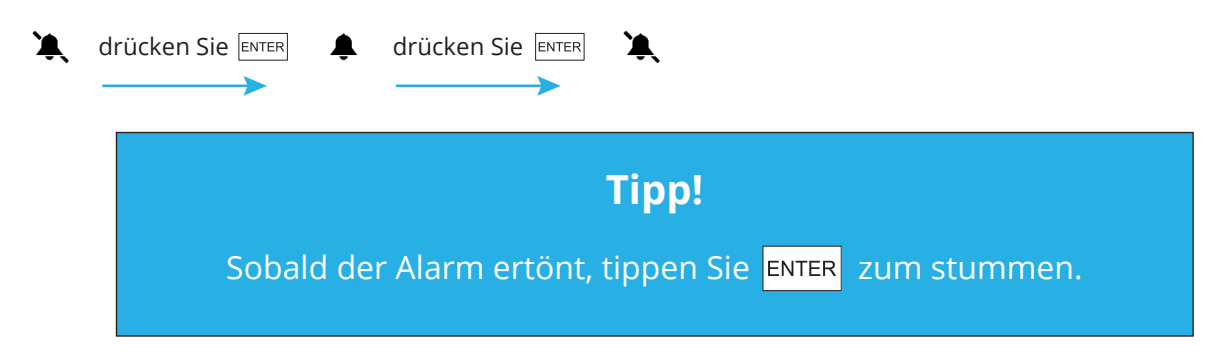

### **Einstellen der Ampel**

Wählen Sie diese Funktion aus, um die Werte zu ändern, bei denen das orange (LO) oder rote (HI) Licht leuchtet. Dieser Vorgang funktioniert wie folgt:

Wählen Sie  $\triangleq$  und verwenden Sie die Pfeile für LOW oder HIGH. Drücken Sie ENTER und verwenden Sie die Pfeile, um den Wert zu ändern. Drücken Sie ENTER um dies zu bestätigen.

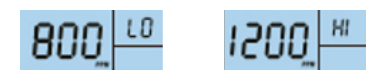

### **Kalibrieren**

Mit dieser Funktion können Sie RH oder TEMP manuell ändern oder CO2 kalibrieren.

#### **Für RH oder TEMP:**

Wählen Sie  $\frac{400}{12}$  und verwenden Sie die Pfeile für RH oder TEMP. Drücken Sie FENTER für 3 Sek. bis Sie den Piepton hören. Ändern Sie den Wert mit den Pfeilen. Drücken Sie ENTER erneut für 3 Sekunden, bis Sie den Piepton zur Bestätigung hören.

#### **Für CO2:**

Selecteer <sup>ragn</sup> und verwenden Sie die Pfeile für CO2. Drücken Sie ENTER für 3 Sek. drücken, bis Sie den Piepton hören. Der EnviSense wird nun neu kalibriert.

Platzieren Sie den EnviSense vor der Kalibrierung mindestens 20 Minuten lang in einem offenen Fenster oder in einer Umgebung im Freien mit einer tragbaren Batteriequelle, um sich an eine Atmosphäre von ±400 ppm CO2 zu akklimatisieren. Warten Sie, bis sich der CO2-Wert stabilisiert hat, und befolgen Sie dann die obigen Schritte, um zu kalibrieren. Lassen Sie das Gerät nach der Kalibrierung 10 Minuten lang stehen, bevor Sie den normalen Betrieb wieder aufnehmen.

# envisense®

### **Data logger**

Wählen Sie **Konig des Diagramm auf dem Monitor anzuzeigen. Wenn Sie diese Funktion auswählen, zeigt** das Diagramm die letzten 14 Stunden an, das Diagramm springt auf die letzte volle Stunde, wenn der EnviSense eingeschaltet wurde (siehe Zeit oben rechts). Durch Drücken von  $\Box$  springt das Diagramm auf 14 Stunden davor (siehe Zeit oben rechts). Drücken Sie um zwischen RH/CO2/TEMP zu wechseln.

Der EnviSense CO2-Monitor speichert auch alle zuvor gemessenen Werte intern. Sie können den Monitor mit dem mitgelieferten USB-Kabel an Ihren Computer anschließen. Der Ordner "ENVISENSE" wird automatisch auf Ihrem Computer geöffnet. Hier sehen Sie eine Excel-Datei von jedem Monat. In jeder Excel-Datei sehen Sie Datum/Uhrzeit/CO2/Temp/RH für jede Stunde. Der Wert wird für die ganze Stunde angezeigt. Wenn der Monitor nicht angeschlossen war, wird der Wert '000' angezeigt. Auf diese Weise können alle Daten, z.B. aus dem vergangenen Jahr, leicht zurückgelesen werden.

### **Datum und Uhrzeit**

Wählen Sie  $\Theta$  um Datum und Uhrzeit zu ändern. Der ausgewählte Wert blinkt. Wenn dieser Wert korrekt ist, können Sie auf  $\overline{\epsilon}$  tippen, um den nächsten Wert zu ändern. Sie können den Wert mit  $\overline{a}$  en  $\overline{v}$ . Tippen Sie auf ENTER um dies zu bestätigen. Wollen Sie den Wert doch nicht ändern, springt dieser nach 30 Sekunden zurück.

### **Bitte beachten Sie!**

Wenn Sie den EnviSense trennen, wird das festgelegte Datum und die festgelegte Uhrzeit für ca. 3 bis 7 Tage angezeigt. Möglicherweise müssen Sie dies daher erneut einstellen, wenn der Monitor ausgeschaltet wurde. Wenn Sie dies nicht richtig festlegen, wird es in der Excel-Datei fehlen oder falsch angezeigt werden.

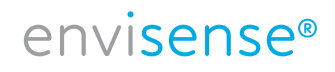

### **Spezifikationen**

Typische Testbedingungen: Umgebungstemperatur: 23 ± 3°C, RH=50%~70%, Höhe 0~10 meter

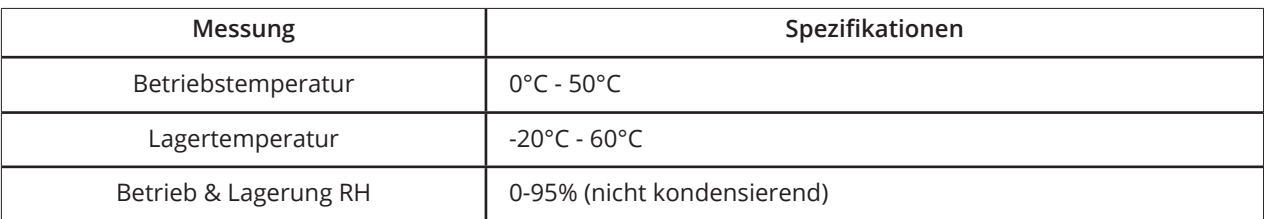

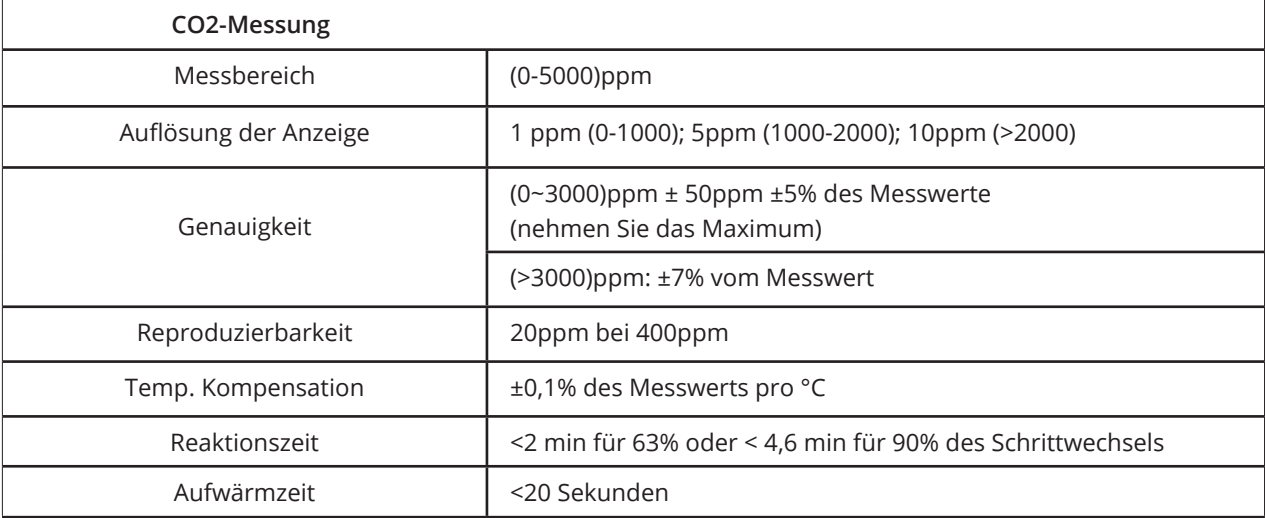

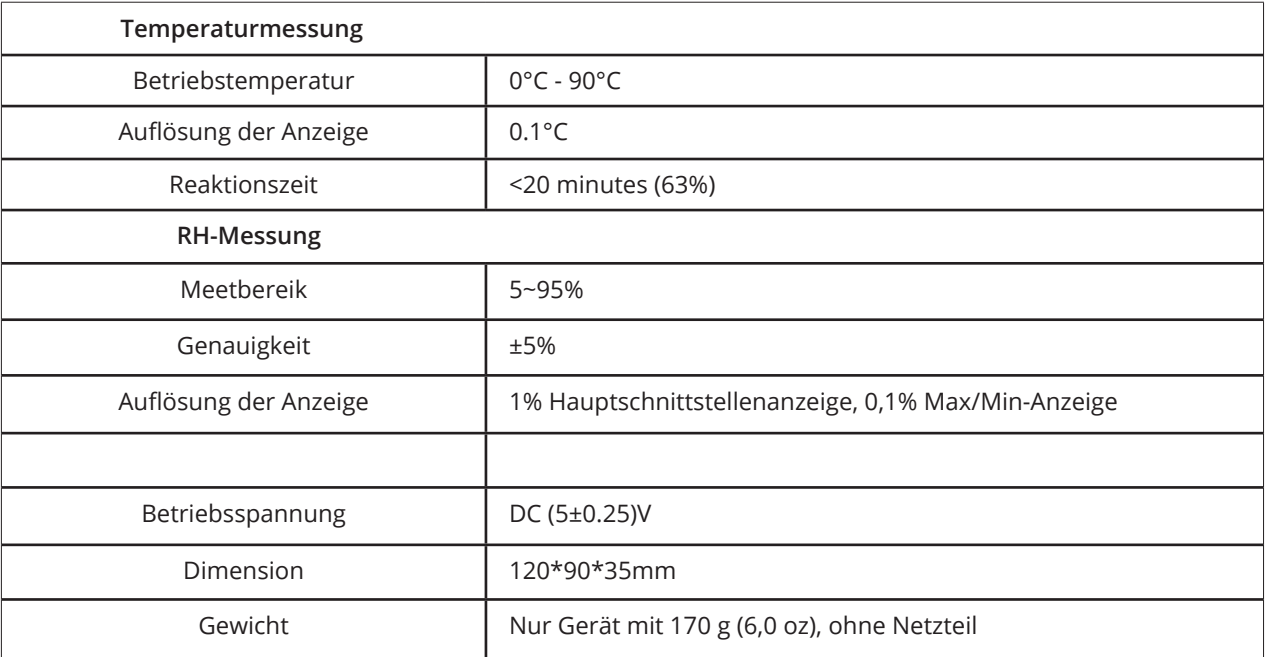

#### 9 / 10 www.envisense.de

# envisense<sup>®</sup>

### **EnviSense CO2 Messkarte**

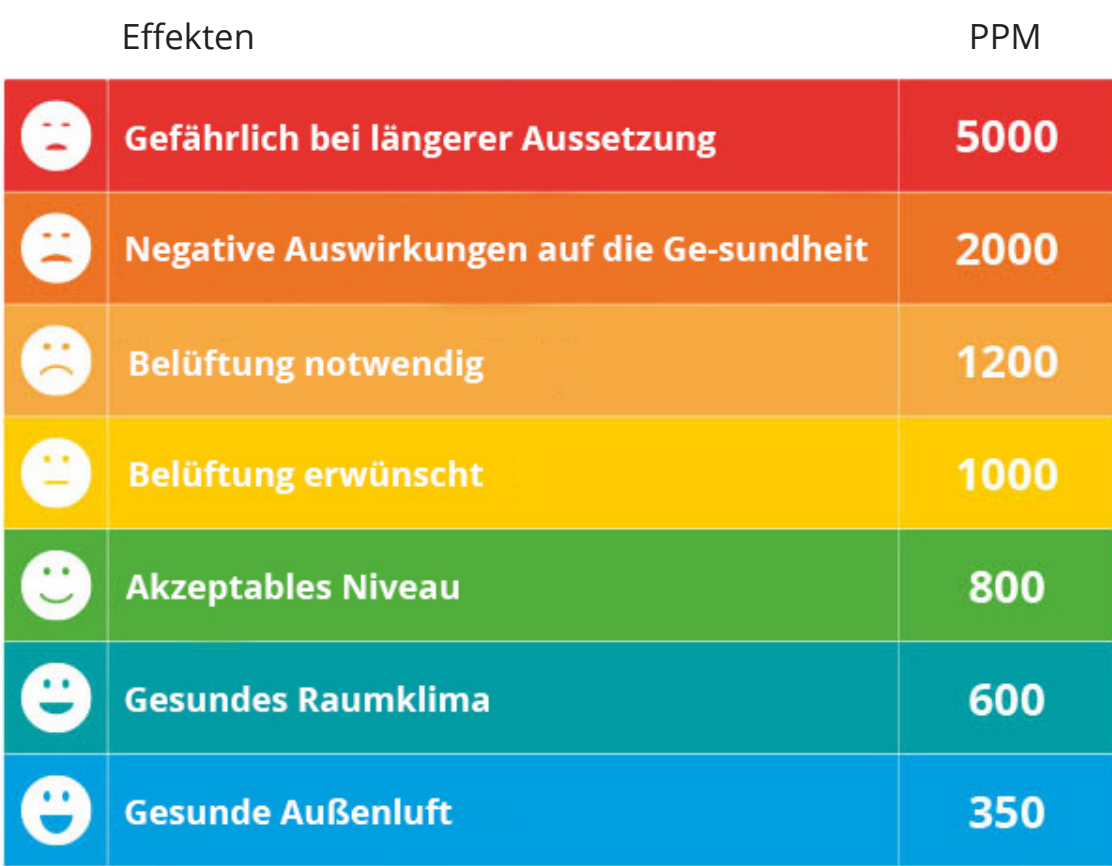

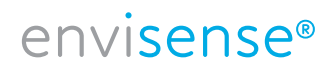